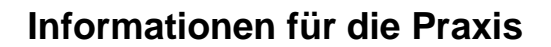

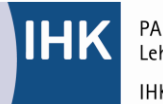

PAL - Prüfungsaufgaben- und Lehrmittelentwicklungsstelle **IHK Region Stuttgart** 

# **PAL-Markierungsbogen richtig ausgefüllt! Bearbeitungshinweise zum Markierungsbogen für gebundene Aufgaben**

Stand: April 2015 (aktualisiert November 2018)

# **Inhalt:**

- 1. Allgemeines .......................................... 1
- 2. Muster eines Markierungsbogens ......... 1
- 3. Hinweise zur Bearbeitung des Markierungsbogens............................... 2
- 4. Hinweise zu abwahlgesperrten Aufgaben
- 5. Beispiele von Lösungseinträgen im Markierungsbogen und deren Auswertung .. 3

# **1. Allgemeines**

Die PAL erstellt für gewerblich-technische Ausbildungsberufe Zwischen- und Abschlussprüfungen. Die leistungsgerechte Beurteilung der Prüfungsergebnisse, basierend auf bewährten Auswertungsroutinen, hat hierbei höchste Priorität.

Grundlage für die korrekte Auswertung der gebundenen Aufgaben (eins aus fünf) ist der vom Prüfling eindeutig ausgefüllte Markierungsbogen.

Diese Information für die Praxis erläutert anhand von Praxisbeispielen die Vorgehensweise aus Sicht des Prüflings in der Echt-Prüfung.

Gebundene Aufgabenhefte können in Struktur und Aufgabenanzahl variieren. Nachfolgend aufgeführte Strukturen sind in gebundenen PAL-Aufgabensätzen möglich:

- Alle im Heft befindlichen Aufgaben müssen gelöst werden
- Eine definierte Anzahl von Aufgaben darf abgewählt werden
- Eine definierte Anzahl von Aufgaben darf nicht abgewählt werden

Tragen Sie bitte ein:

# **2. Muster eines Markierungsbogens (hier beispielhaft mit Abwahlmöglichkeiten)**

Auf Seite 3 jedes Hefts mit gebundenen Aufgaben ist das Muster eines Markierungsbogens abgedruckt. Die Angaben im Kopf des Markierungsbogens sind vom Prüfling vor der Bearbeitung auszufüllen bzw. die bereits eingedruckten Angaben zu überprüfen!

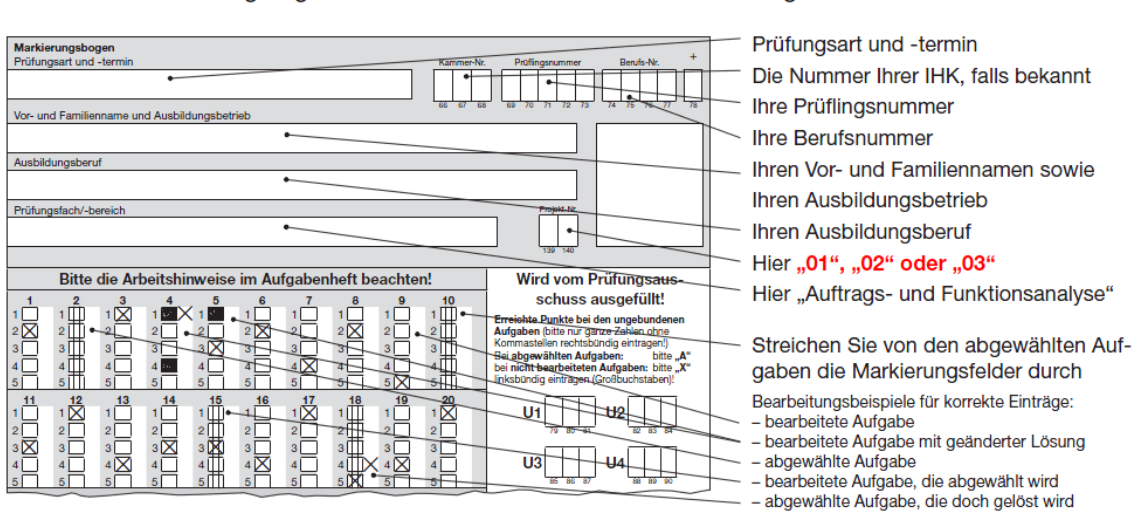

#### Muster eines Markierungsbogens

## Auf der Seite 2 des jeweiligen Aufgabenhefts finden Sie dazu z. B. folgenden Hinweis:

#### Hinweise für Teil A (dieses Heft)

Tragen Sie bitte vor Beginn der Bearbeitung der Aufgaben in den Kopf des grau-weißen Markierungsbogens und gegebenenfalls auf der/den Anlage(n) die dort geforderten Angaben ein:

- Prüfungsart und Prüfungstermin
- Die Nummer Ihrer Industrie- und Handelskammer, falls bekannt
- Die Ihnen mit der Einladung zur Prüfung mitgeteilte Prüflingsnummer
- Die auf der Titelseite dieses Aufgabenhefts aufgedruckte Berufsnummer
- Ihren Vor- und Familiennamen und den Ausbildungsbetrieb
- Ihren Ausbildungsberuf
- Prüfungsfach/-bereich "Auftrags- und Funktionsanalyse"
- Projekt-Nr. "01", "02" oder "03"

Sind diese Angaben bereits eingedruckt, prüfen Sie diese auf Richtigkeit.

#### Projektauswahl

Bei Aufgabenheften mit zwei oder mehreren Projekten zur Wahl (hier rot), muss der Prüfling die Nummer des ausgewählten Projekts in den Markierungsbogen eintragen.

## **3. Hinweise zur Bearbeitung des Markierungsbogens (hier beispielhaft mit Abwahlmöglichkeiten)**

Auf Seite 2 jedes Aufgabenhefts findet der Prüfling auch Erläuterungen zur Bearbeitung des Markierungsbogens auf Aufgabenebene. Diese sind in einem grauen Kasten zusammengefasst (siehe unten)

Bei den Aufgaben in diesem Heft ist jeweils nur eine der 5 Auswahlantworten richtig. Sie dürfen deshalb nur eine ankreuzen. Kreuzen Sie mehr als eine oder keine Auswahlantwort an, gilt die Aufgabe als nicht gelöst.

Lesen Sie die Aufgabenstellung und die Auswahlantworten sorgfältig durch. Kreuzen Sie erst dann im Markierungsbogen die Ihrer Meinung nach richtige Auswahlantwort an (siehe Abb. 1, Aufgabe 1). Verwenden Sie hierfür unbedingt einen Kugelschreiber, damit Ihre Kreuze auch auf dem Durchschlag eindeutig erkennbar sind.

Sollten Sie ein Kreuz in ein falsches Feld gesetzt haben, machen Sie dieses unkenntlich und setzen Sie ein neues Kreuz an die richtige Stelle (siehe Abb. 1, Aufgabe 2).

Sollten Sie ein bereits unkenntlich gemachtes Feld verwenden wollen, setzen Sie Ihr Kreuz rechts neben das Feld in die weiße Spalte (siehe Abb. 1, Aufgabe 3).

Von den 28 Aufgaben müssen Sie nur 25 bearbeiten. Entscheiden Sie, welche 3 Aufgaben Sie nicht lösen wollen, und streichen Sie diese im Markierungsbogen durch (siehe Abb. 1, Aufgabe 11).

Wenn Sie keine Aufgaben durchstreichen, werden die letzten 3 abwählbaren Aufgaben nicht gewertet. Nicht bearbeitete Aufgaben gelten als nicht gelöst.

Sollten Sie eine bereits abgewählte Aufgabe doch lösen wollen, setzen Sie Ihr Kreuz rechts neben das Feld in die weiße Spalte (siehe Abb. 1, Aufgabe 12).

Möchten Sie eine Aufgabe abwählen, die Sie bereits angekreuzt haben, streichen Sie diese durch (siehe Abb. 1, Aufgabe 13).

## **4. Hinweise zu abwahlgesperrten Aufgaben**

Enthalten Aufgabensätze nicht abwählbare Aufgaben, befindet sich auf Seite 2 des Hefts z. B. folgender Hinweis:

2 der 32 Aufgaben dürfen Sie nicht abwählen. Diese Aufgaben sind wie im nebenstehenden Beispiel kenntlich gemacht.

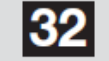

### nicht abwählbar!

(Die Anzahl der nicht abwählbaren Aufgaben ist variabel und kann sich berufsabhängig unterscheiden)

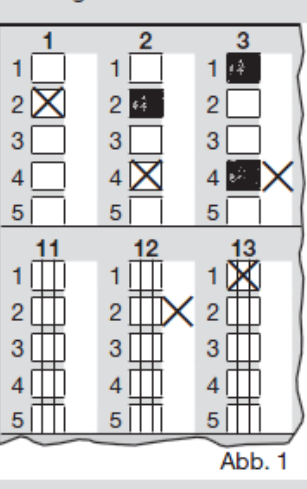

## *Hinweis für Prüfer:* Die nicht abwählbaren Aufgaben sind auf der Lösungsschablone für die Prüfer zusätzlich markiert. (Siehe Grafik rechts)

Auf der Lösungsschablone finden Sie dazu z. B. folgenden Hinweis:

# **Hinweis:**

- Vom Prüfling sind 30 von 32 Aufgaben zu bearbeiten
- Sollten vom Prüfling keine Aufgaben abgewählt worden sein, sind die letzten 2 abwählbaren Aufgaben zu streichen und nicht zu werten
- Folgende 2 Aufgaben sind nicht abwählbar:

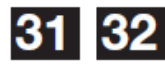

- Werden vorgenannte Aufgaben vom Prüfling abgewählt, sind diese als nicht gelöst zu werten

# **5. Beispiele von Lösungseinträgen im Markierungsbogen und deren Auswertung**

**5.1 Gebundene Auswahlantwort eindeu tig ausgefüllt**

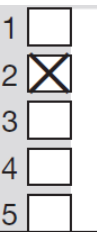

Es wurde eindeutig Lösung 2 gewählt

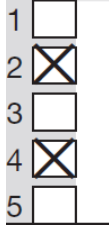

Lösung 2 und Lösung 4 wurden gewählt.

**5.2 Gebundene Auswahlantwort** *nicht*

 **eindeutig ausgefüllt**

Aufgabe wird als falsch gewertet.

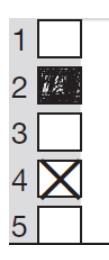

Sollten Sie ein Kreuz in ein falsches Feld gesetzt haben, machen Sie dieses unkenntlich und setzen Sie ein neues Kreuz an die richtige Stelle.

Eindeutig Lösung 4

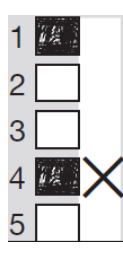

Sollten Sie ein bereits unkenntlich gemachtes Feld verwenden wollen, setzen Sie ihr Kreuz rechts neben das Feld in die weiße Spalte.

Eindeutig Lösung 4

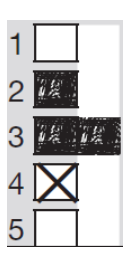

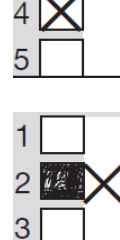

 $\overline{4}$ 

 $\overline{4}$ 

5

5

Lösung 2 und Lösung 4 wurden gewählt.

Aufgabe wird als falsch gewertet.

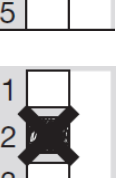

Lösung 2 und Lösung 4 wurden unkenntlich gemacht.

Aufgabe wird als falsch gewertet.

Für Lösung 2 hätte das Kreuz rechts neben das Feld in die weiße Spalte gesetzt werden müssen.

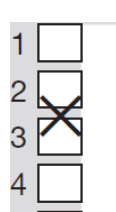

Eindeutig Lösung 4 1 | Nicht eindeutig, welche Lösung gewählt wurde.

Aufgabe wird als falsch gewertet.

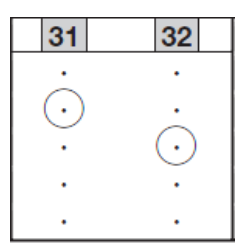

# **5.3 Abwählbare gebundene Aufgabe eindeutig abgewählt**

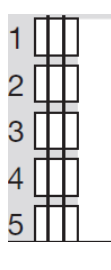

Durch zwei vertikale Striche wird eine abwählbare Aufgabe eindeutig abgewählt.

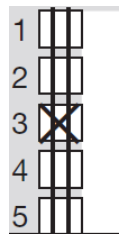

Möchten Sie eine Aufgabe abwählen, die Sie bereits angekreuzt haben, streichen Sie diese durch.

# **Vertikalstriche sind vorrangig.**

Die Aufgabe ist eindeutig abgewählt.

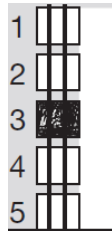

Die Aufgabe ist eindeutig abgewählt.

# **5.4 Abwählbare gebundene Aufgabe eindeutig gewählt**

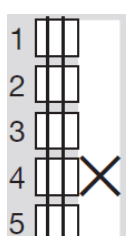

Sollten Sie eine bereits abgewählte Aufgabe doch lösen wollen, setzen Sie Ihr Kreuz rechts neben das Feld in die weiße Spalte.

Eindeutig Lösung 4

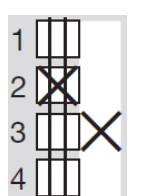

5

Nach Wahl der Lösung 2 wurde die Aufgabe zunächst abgewählt.

Mit dem Setzen des Kreuzes in die weiße Spalte rechts neben dem Feld wurde eindeutig Lösung 3 gewählt.

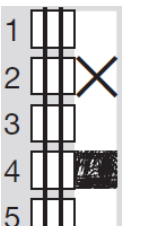

Eindeutig Lösung 2

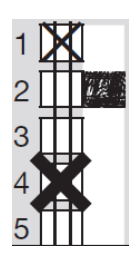

Vertikalstriche sind vorrangig.

Die Aufgabe ist eindeutig abgewählt.

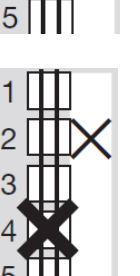

Abgewählte Aufgaben können ausschließlich über ein Kreuz in die weiße Spalte rechts neben dem Feld doch noch gelöst werden.

Es wurde eindeutig Lösung 2 gewählt.

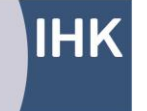

PAL - Prüfungsaufgaben- und Lehrmittelentwicklungsstelle **IHK Region Stuttgart** 

PAL – Prüfungsaufgaben- und Lehrmittelentwicklungsstelle IHK Region Stuttgart

Jägerstraße 30, 70174 Stuttgart, Telefon +49(0)711.2005-0, Telefax -1830 [pal@stuttgart.ihk.de,](mailto:pal@stuttgart.ihk.de) [www.ihk-pal.de](http://www.ihk-pal.de/)